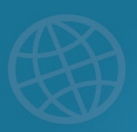

## DreamBox Learning® Math Home Login Guide **For Parents & Guardians**

To log into DreamBox Learning, your child's school uses a **Single Sign-On** (SSO) portal.

## **Login to DreamBox**

- 1. In your internet browser, navigate to the **[Cobb County Portal](https://clever.com/in/cobb)**.
- 2. Your child will sign-in using their login credentials. This information is set up by the district, so please contact the district IT department if you have difficulty.
- 3. In the Portal, select the **DreamBox Learning** icon.
- 4. DreamBox will automatically open to your student's account.

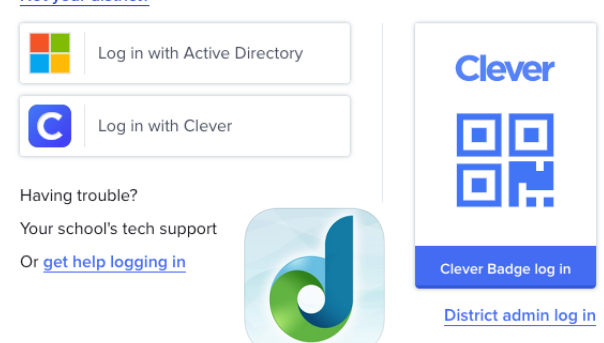

LEARNING

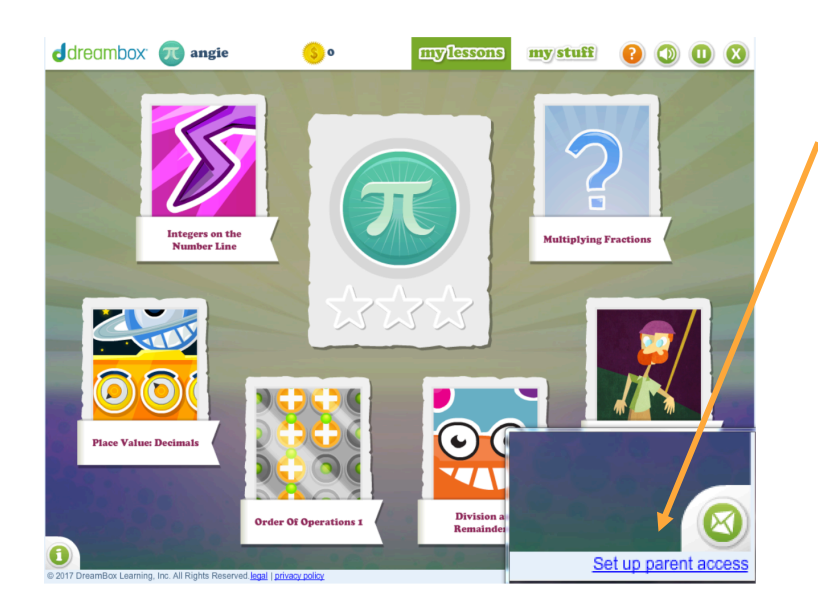

## **Set Up a Parent Account**

- 1. Once your child is in their account, click the "Set up parent access" link in the bottom, right corner.
- 2. Follow the prompts to set up your parent account.
- 3. Do not check the current customer box as this is for parents who have purchased an account outside of the district's purchased program.

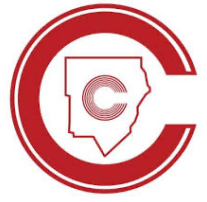

## **What resources are available for parents & learning guardians?**

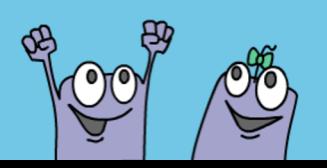

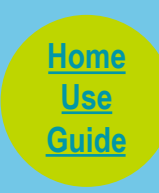

**[Family](https://support.dreambox.com/s/article/Set-Up-Parent-Access-on-a-School-Account) [Account](https://support.dreambox.com/s/article/Set-Up-Parent-Access-on-a-School-Account)**

**Client Support**  [support@dreambox.com](mailto:support@dreambox.com) [dreambox.com/support](http://www.dreambox.com/support)

**Cobb County School District** Not your district?